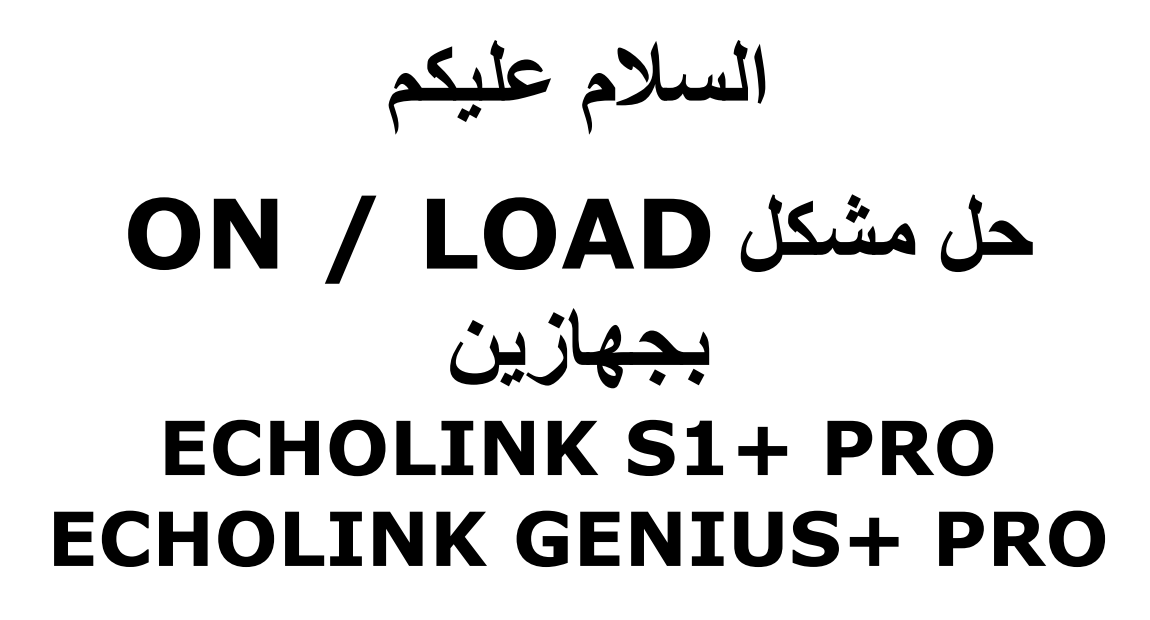

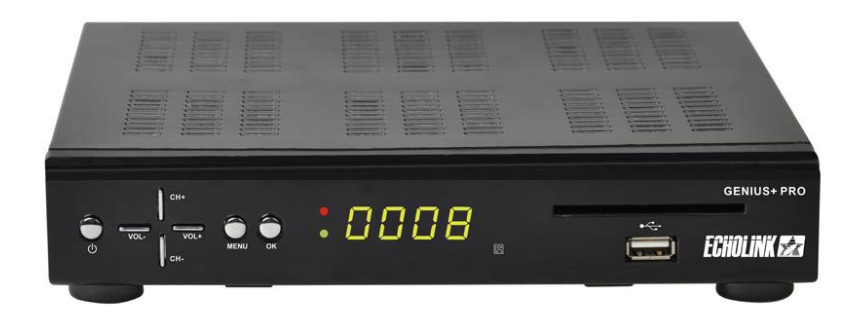

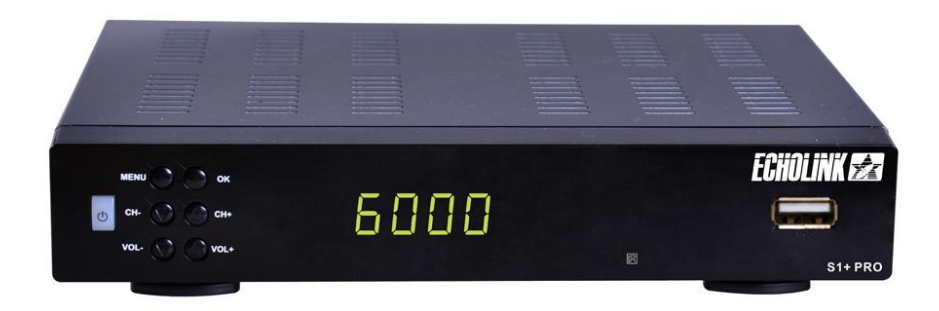

## نقوم بتحميل آخر تحديث للجهاز ثم نقوم بتغير إسم التحديث إلى **Rom.bin** ونضع التحديث ب USB نقوم بفصل الجهاز عن الكهرباء<br>ثم نقوم بالضغط على زر الباور بالواجهة الأمامية للجهاز ضغطة طويلة وفي نفس الوقت نقوم باعادة وصل الجهاز بالكهرباء

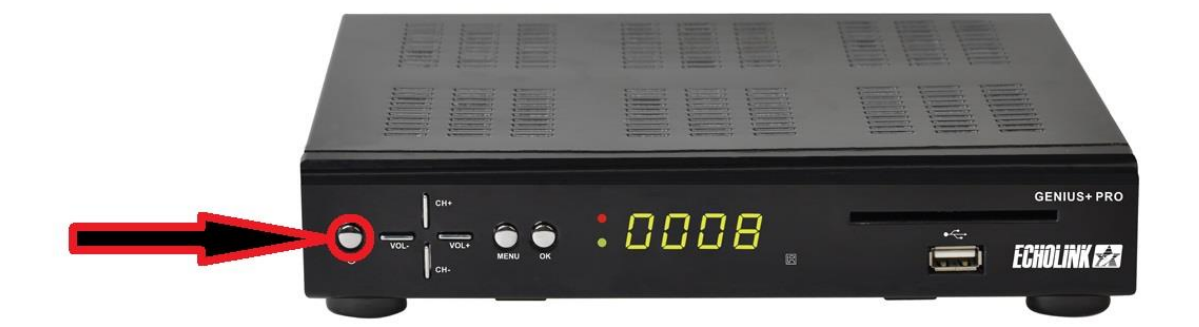

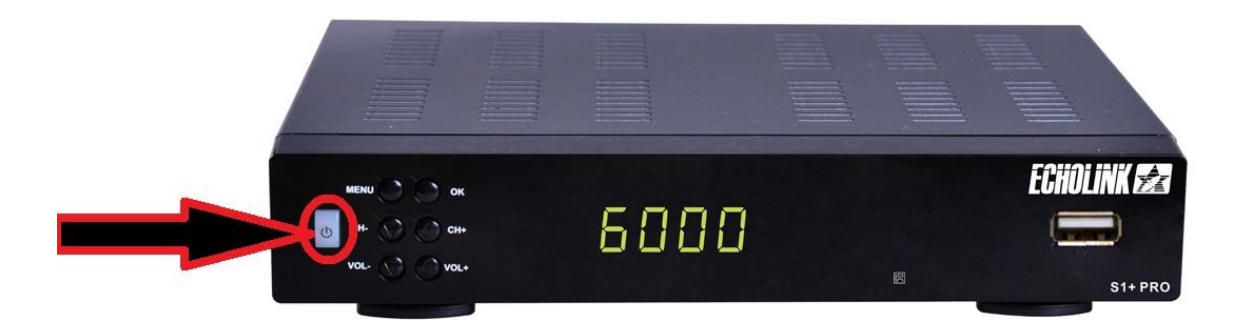

## **ال تنسع اصبؼك ػن زر الباور Power كوا بالصىرة**

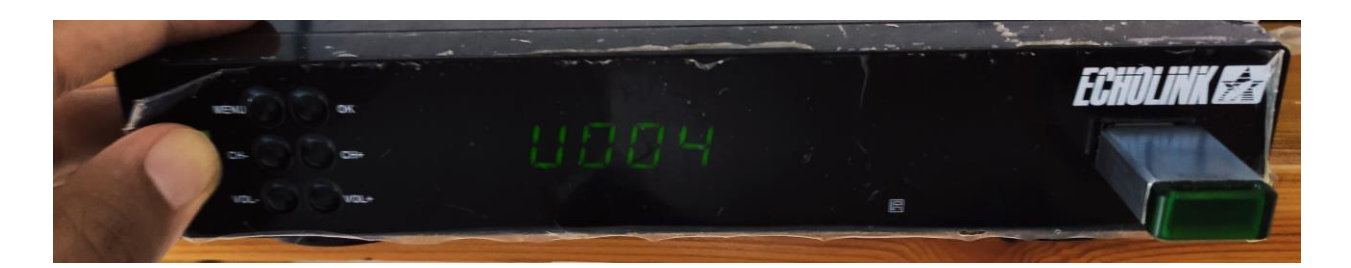

## **حتى تظهر لك بشاشت التلفاز واجهت زرقاء كوا بالصىرة**

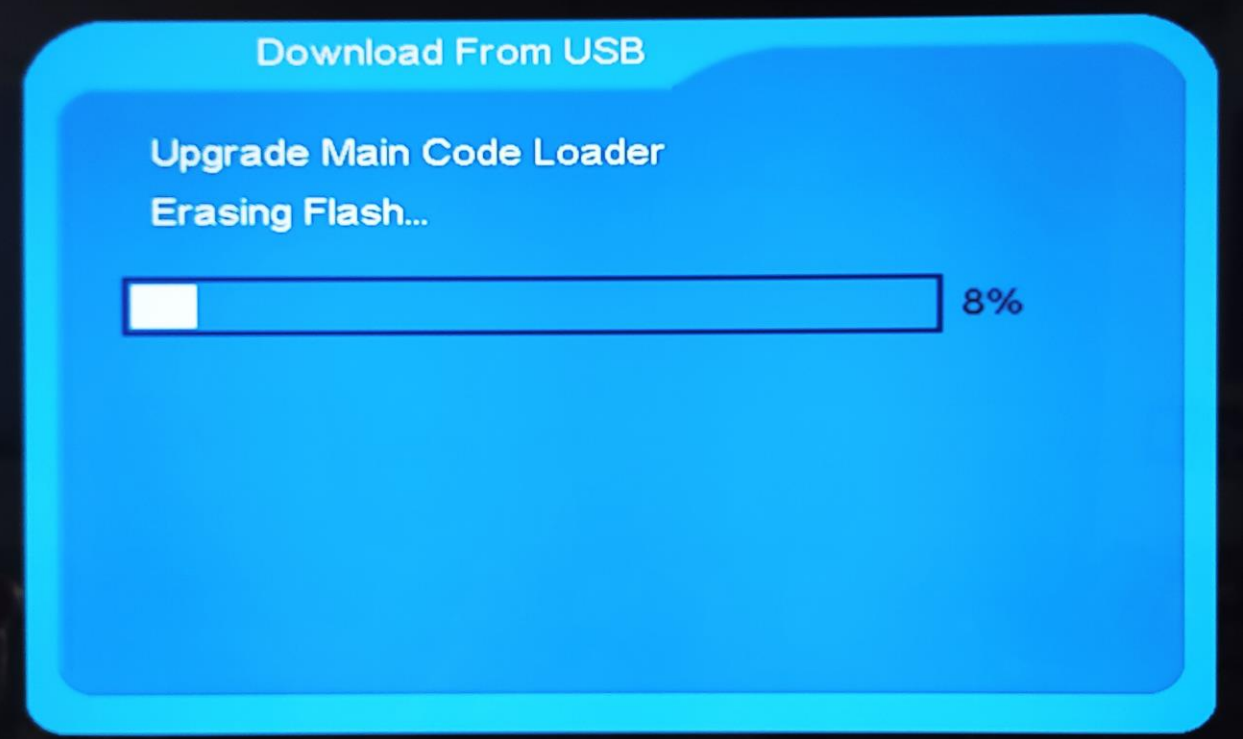

**ننتظر حتى يكتمل التحديث والجهاز سيعيد تشغيل وسيحل المشكل**